# Supplier Registration: Products

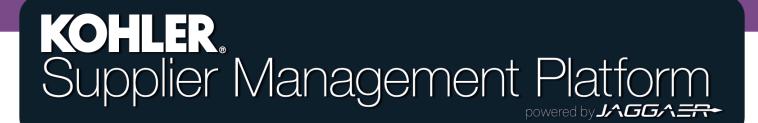

# **Getting Started**

|    | KOHLER. DEMO                  |                                                                                    |  |  |
|----|-------------------------------|------------------------------------------------------------------------------------|--|--|
| 8  | Supplier Portal Dashboard     | From the Home Page of the Supplier Portal Dashboard, Click the Master Data symbol. |  |  |
|    | Welcome                       |                                                                                    |  |  |
|    | ALERTS                        |                                                                                    |  |  |
| F  | Note                          | Select "Company Profile"                                                           |  |  |
| \$ | ACTIONS                       |                                                                                    |  |  |
|    | There is no data to be shown. |                                                                                    |  |  |
|    |                               |                                                                                    |  |  |

#### **Getting Started**

| â   | KOHLER.                                                     | DEMO                                       |                                             |                               |              |              |                     | <b>ن</b> =                                    | - |
|-----|-------------------------------------------------------------|--------------------------------------------|---------------------------------------------|-------------------------------|--------------|--------------|---------------------|-----------------------------------------------|---|
| 0)) | Profile                                                     |                                            |                                             |                               |              |              |                     | Save Publish                                  | h |
|     | General                                                     | Business                                   | Products                                    | Certifications                | Quality      | Logistics    | Trade Compliance    |                                               |   |
|     | ✓ Please fil<br>Mandato                                     | l ALL mandatory f<br>ry fields filling pro | fields in ALL categ<br>ogress: <b>10</b> 0% | ories before clicking 'Pul    | blish'!      |              |                     |                                               | Î |
| Ľ,  |                                                             |                                            |                                             |                               |              |              |                     |                                               | 4 |
| \$  |                                                             |                                            |                                             |                               |              |              | Produ               | icts                                          |   |
|     |                                                             |                                            |                                             | Click SAVE in to<br>complete. | op right cor | ner before o | ontinuing to anothe | r tab. Click PUBLISH in top right corner once |   |
|     |                                                             |                                            |                                             |                               |              |              |                     |                                               |   |
|     |                                                             |                                            |                                             |                               |              |              | (                   |                                               |   |
| -   | From                                                        | here.                                      | vou c                                       | an choo                       | ose th       | ne           |                     | The <b>Products</b> tab contains              |   |
|     | From here, you can choose the information on your company's |                                            |                                             |                               |              |              |                     |                                               |   |
|     |                                                             |                                            |                                             | •                             |              |              |                     | manufacturing, design, and                    |   |

Products section.

engineering capabilities

# **Getting Started**

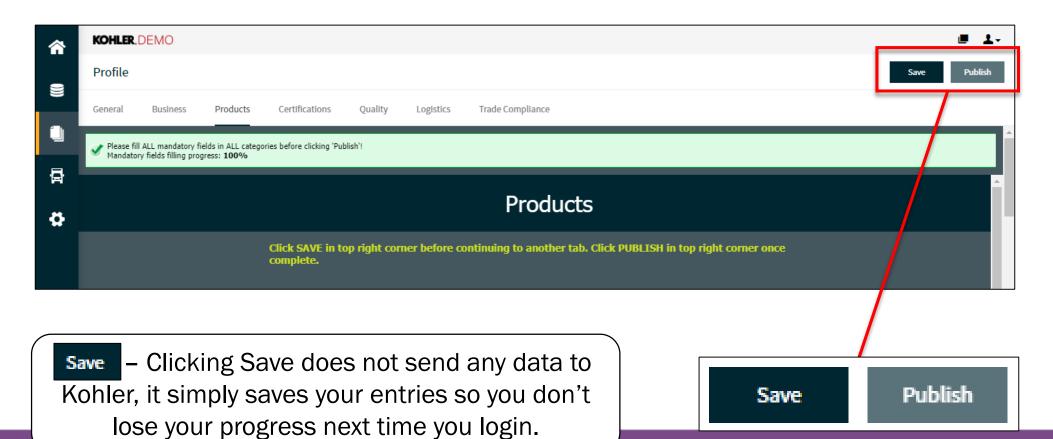

Publish - Clicking Publish will save your entries to your profile and send this data over to Kohler. You will still be able to make changes after clicking publish.

YOU MUST CLICK PUBLISH if you want Kohler to receive any of your information

# **Manufacturing Capabilities**

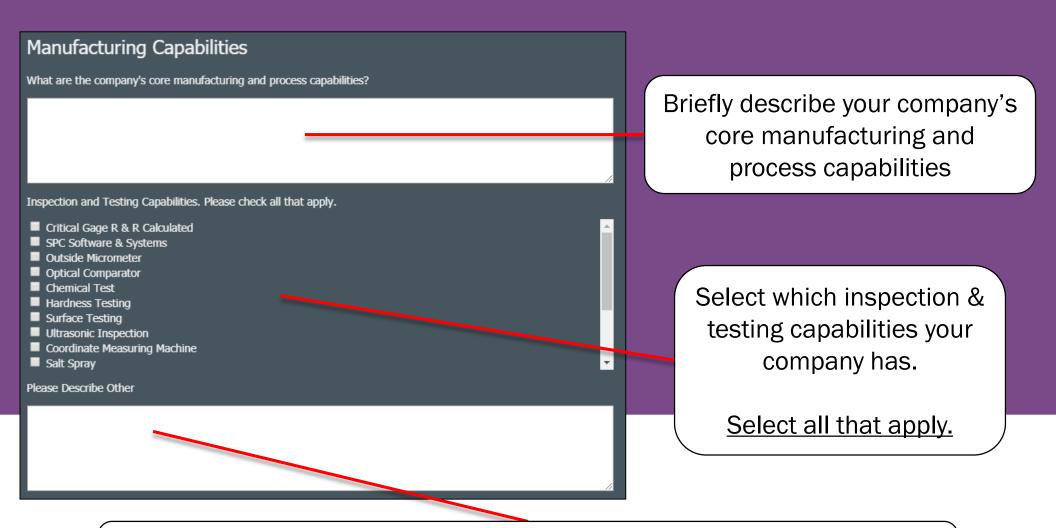

If you have any other Inspection & Testing capabilities not listed, please write them down in the text field below

# **Manufacturing Capabilities**

Please go through and select "Yes" or "No" for all the additional questions

<u>Note</u>: Selecting "Yes" for certain options will prompt you describe your answer in further detail

| Does the company subcontract any portion of its core manufacturing processes?                                      | 7 |
|----------------------------------------------------------------------------------------------------|---|
| Are there inspection facilities and equipment for dimensional layout, product analysis and approval?               | 7 |
| Is there a process for tool management and maintenance?                                                            | 7 |
| Are there internal capabilities to design tools, gauges, jigs and fixtures?                                        | 7 |
| Does the company have internal capabilities to fabricate and repair tools, gauges, jigs and fixtures?              | 🔻 |
| Does the company use Cp/Cpk or Pp/Ppk indices to monitor process performance?                                      | 7 |
| Does the company use attribute and variable Control Charts to monitor, control and improve process<br>performance? | 7 |
| Would it be possible to stock Kohler dedicated product?                                                            | 7 |

Make sure to select "Yes" or "No" for each question.

If you are unsure of an answer, you may leave it blank

### **Design & Engineering Capabilities**

#### **Design & Engineering Capabilities**

Are Professionals assigned to the following activities? (Check all that apply.)

- Product Design
- New Product Development
- Manufacturing Process Development and Support
- Warranty Returns
- Failure Analysis and Corrective Action
- Product Experts
- Assigned as Customer Technical Liaisons
- Packaging Engineering
- Analysis, Development and/or Improvement of Products
- New Technologies and Materials

Select all capabilities that your company has.

# **Design & Engineering Capabilities**

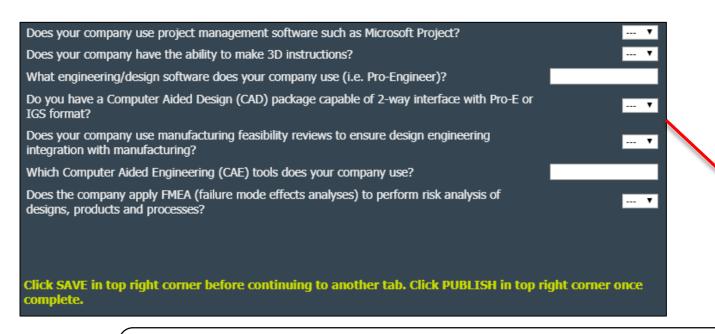

Make sure to select "Yes" or "No" for each question.

If you are unsure of an answer, you may leave it blank

<u>Note</u>: Selecting "Yes" for certain options will prompt you describe your answer in further detail

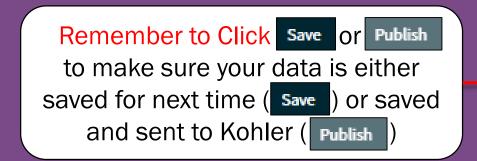

|   | Save | Publish |
|---|------|---------|
| L |      |         |

# This completes the guide on: Supplier Registration: General

#### KOHLER. Supplier Management Platform